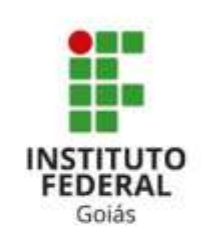

# **CRIAÇÃO DA SENHA SUAP**

- A senha do SUAP é criada com a utilização do número de matrícula e do e-mail cadastrado no ato de inscrição do IFG;
- Essa senha é necessária para acessar os sistemas institucionais;
- Principais sistemas: Q-Acadêmico, SUAP, MOODLE, WI-FI e outros;

## CRIAÇÃO DE SENHA

Entre no site [www.ifg.edu.br](http://www.ifg.edu.br/)

#### Clique em "ALUNO"

### Clique em "ALTERAR/RECUPERAR SENHA"

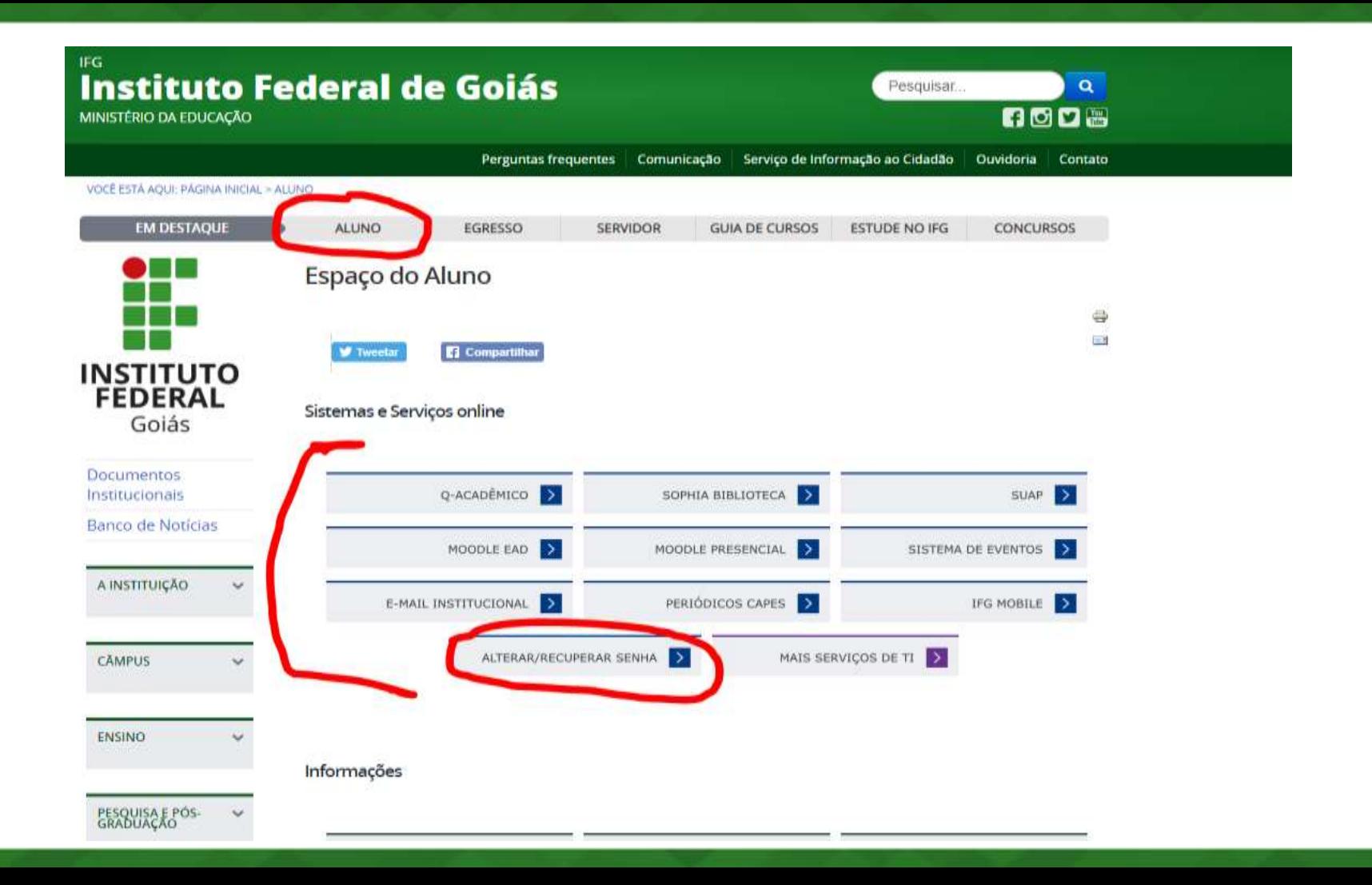

- Em "Usuário" digite o seu número de matrícula;
- Em "CPF", digite seu CPF;
- Clique em "Não sou um robô"
- Clique em "Enviar"

suap

Início » Solicitação de mudança de senha

#### Solicitação de mudança de senha

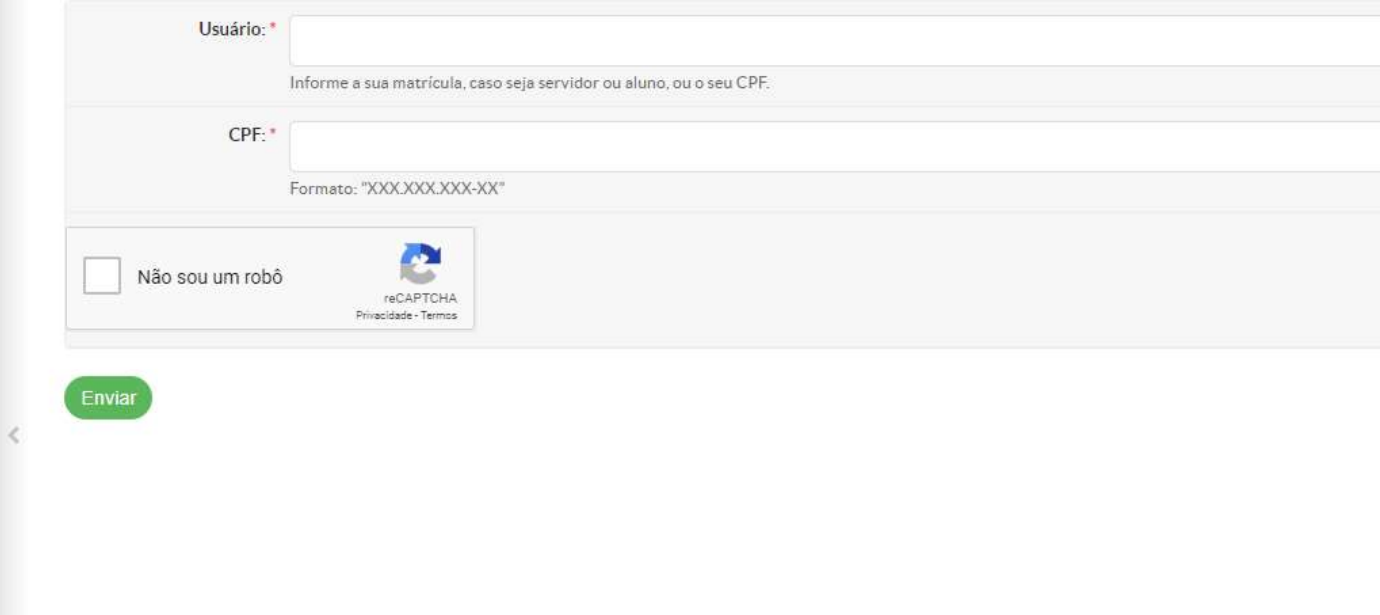

No seu e-mail chegará um Link.

Clique no Link e crie sua senha atendendo aos seguintes critérios:

- Mínimo de 8 dígitos
- Letra maiúscula
- Letra minúscula
- Número e/ou caracter especial  $(\mathcal{Q}, \#!)$

Não permitido:

- Parte do nome
- CPF

#### **Necessário alterar todo semestre!!!**